# Introduccion: De Word y archivos JPG o PDF ... a POWER POINT !!

# *INTRODUCCION*

*En virtud a las actividades enviadas durante el ciclo lectivo 2020, en la modalidad a distancia en donde se trabajó y entregaron los Trabajos Prácticos solicitados, con archivos Word, Excel, PDF, a través de medios digitales como son la utilización de computadoras personales tipo: PC, Netbook, Notebook, Ipad, Celular, etc. Durante el presente ciclo lectivo utilizaremos otra de las herramientas que nos ofrece Office, la cual es PowerPoint, contiene una gran gama de funciones ya que nos permite realizar desde un documento, diapositivas hasta realizar animaciones de objetos y texto, controlando su duración. Pudiendo utilizarse tanto en cualquiera de los medios mencionados en forma precedente, incluso celulares. Durante el presente ciclo lectivo 2021, los alumnos pueden desplazarse, y tener acceso a lugares donde su accesibilidad a internet y/o computadoras, como lo son los mismos establecimientos educativos, parques educativos, centros vecinales, amigos, familiares, etc. además de contar con la posibilidad de realizarlo en sus propios celulares o de sus padres.*

*Existen otros programas que están diseñados para este fin como Prezi, pero no por esto PowerPoint deja de ser un magnifico auxiliar para realizar nuestros trabajos.*

*¿Para qué sirve un programa como PowerPoint? es una aplicación que está dirigida fundamentalmente a servir de apoyo en presentaciones o exposiciones de los más diversos temas, proyectando una serie de diapositivas a través del ordenador (PC, Notebook, Netbook, Celular, etc.) o desde un proyector.*

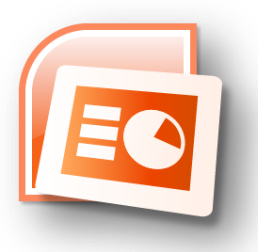

*Se pueden insertar imágenes, fotos, animaciones, videos, SmartArt, etc. lo cual hace mucho más interesantes las presentaciones, permitiendo a quien lo realiza, desarrollar su espíritu creativo y jugar mientras lo utiliza al ir cambiando de plantillas, letras, colores, diseños, etc.*

*Es importante ser creativo y original al realizar nuestras presentaciones por ello se recomienda NO utilizar los diseños originales del PowerPoint. Para bajar nuevos diseños se recomienda la página [www.fppt.com](http://www.fppt.com/) gratuita o la que usted desee.*

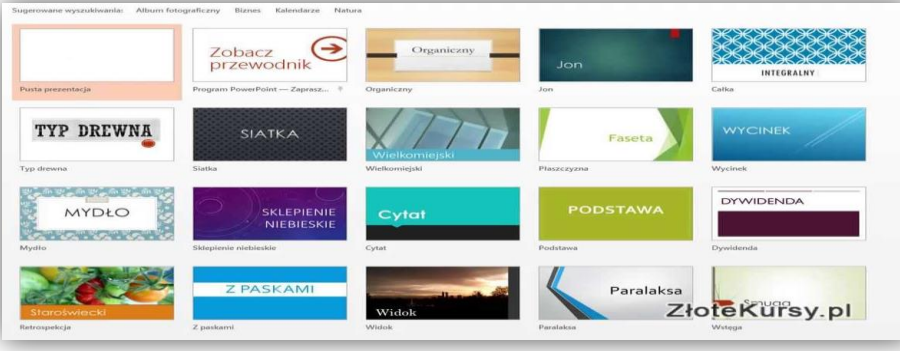

# **IMPORTANTE: 10 REGLAS GENERALES DE ORO SOBRE POWER POINT**

En este punto, se debe tener en cuenta, que este tipo de presentaciones multimediales por lo general se utilizan como medio de apoyo a presentaciones personales in situ, que se realizan frente a un publico determinado. En nuestro caso, como se utilizaran para la realizacion de Trabajos Practicos educativos, solo se solicitara tener en cuenta aquellos puntos que estan **Surayados**, los cuales seran tenidos en cuenta como Criterios de Evaluacion, mas otros especificos que se tendran en cuenta en la descripcion de cada Trabajo Practico en particular que se enviara en a lo largo del ciclo lectivo 2021)

# **1. Apoyate en fundamentos sólidos, robustos:**

La herramienta de apoyo PowerPoint no es más que eso, un apoyo. Por muy atractivas y llamativas que resulten las diapositivas recuerde que lo principal *es usted y su mensaje*. Quien reciba su Trabajo Practico, desea recibir su mensaje en este caso, no contemplar un espectáculo de diapositivas en una pantalla por muy bien realizadas que estas estén. O sea debe tener un equilibrio entre el diseño y contenido (temas) que deben abordarse en la presentación.

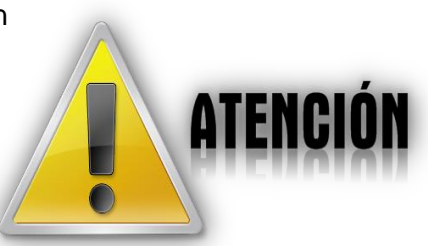

# **2. Síntesis y Sencillez:**

Las presentaciones más eficaces son aquellas con imágenes o gráficos sencillos y fáciles de comprender con **no más de 5 líneas de texto por diapositiva** en el caso de existir estos en la misma. **No sature de información una diapositiva**, recuerde que lo más importante, lo imprescindible, su mensaje que aparece en la pantalla. No copie y peque cantidad de texto desde un archivo y lo pegue en la diapositiva, debe existir síntesis de conceptos de lo solicitado.

# **3. Incluye cifras y datos solo si es imprescindible:**

No abrume a los asistentes con estadísticas. Resulta difícil transmitir un mensaje de un modo conciso si bombardeamos al espectador con un sinfín de cifras y datos.

Siempre puede distribuir notas al final de la presentación para que lo estudien.

**4. Evita la lectura literal de diapositivas (este punto es para cuando se realizan presentaciones personales, es importante que lo tenga en cuenta a futuro):**

Uno de los hábitos negativos más comunes es limitarse a realizar una lectura al pie de la letra del contenido de la diapositiva. Interprete lo que aparece reflejado en la pantalla, no lo lea. Mantenga así un mayor contacto con la audiencia.

#### 5. **Emplea solamente observaciones oportunas**: **(Idem anterior)**

No realice comentarios que ya aparezcan reflejados en las diapositivas. Deje un tiempo para que los presentes lean el texto y a continuación exponga alguna observación que pueda ampliar su contenido.

**6. No fatigues a quienes reciben o presencian la presentación multimedial: (Idem anterior)** Emplee ocasionalmente diapositivas en blanco o por ejemplo una foto solamente, para no sobrecargar de información a los asistentes. De esta forma se conseguirá además lograr una mayor atención del público.

#### **7. Utiliza el contraste de colores:**

Resulta muy eficaz para transmitir emociones el usar un contraste marcado entre el color del texto y el de los gráficos y el fondo.

#### **8. Incluye imágenes y gráficos novedosos:**

Dele mayor atractivo visual a sus exposiciones incluyendo gráficos e imágenes exportadas. No se limite a utilizar simplemente los recursos que ofrece la herramienta de PowerPoint.

#### **9. Distribuye notas e informes al final de la presentación:**

A menos que sea imprescindible, no distribuya documentos en el transcurso de una presentación. Esto hará que desvíen su atención a la lectura de los mismos. Espere a que termine la exposición para distribuirlos.

#### **10. No dudes realizar modificaciones antes de exponer o entregar en Trabajo Practico:**

No pierda nunca la perspectiva de la audiencia o de quien reciba y deba corregir su Power Point. Después de confeccionar el borrador de las diapositivas de PowerPoint, imagínese que es una de las personas que escuchan sus comentarios mientras las repasa. Si algo es poco interesante, distrae o confunde, corríjalo sin pensarlo dos veces. Es muy probable que consiga mejorar la presentación.<sup>1</sup>

# **Slides del expositor**  $+70$ Nomenclatura (Estados del ovente) **CREO QUE SIGUES TENIENDO MI ATENCIÓN CANTIDAD IDEAL DE SLIDES** OK, VOY A VER MI SMARTPHONE CANTIDAD MÁXIMA DE SLIDES<br>PARA LA CONSERVACIÓN DE<br>LA ATENCIÓN AJENA. **¿QUÉ TENGO QUE HACER DESPUÉS DE ESTO?** MIRA, EL TIPO SIGUE HABLANDO

# **Infografía**

 $\overline{a}$ 

1 **Fuente:** [10 reglas de oro para PowerPoint](http://www.retoricas.com/2009/03/10-reglas-de-oro-power-point.html) **Ayudas y Tutoriales en formato VIDEO de Youtube**

*Se recomienda mirar los videos antes de hacer los Trabajos Prácticos, al final encontraras links para su uso en el Celular:*

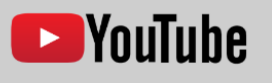

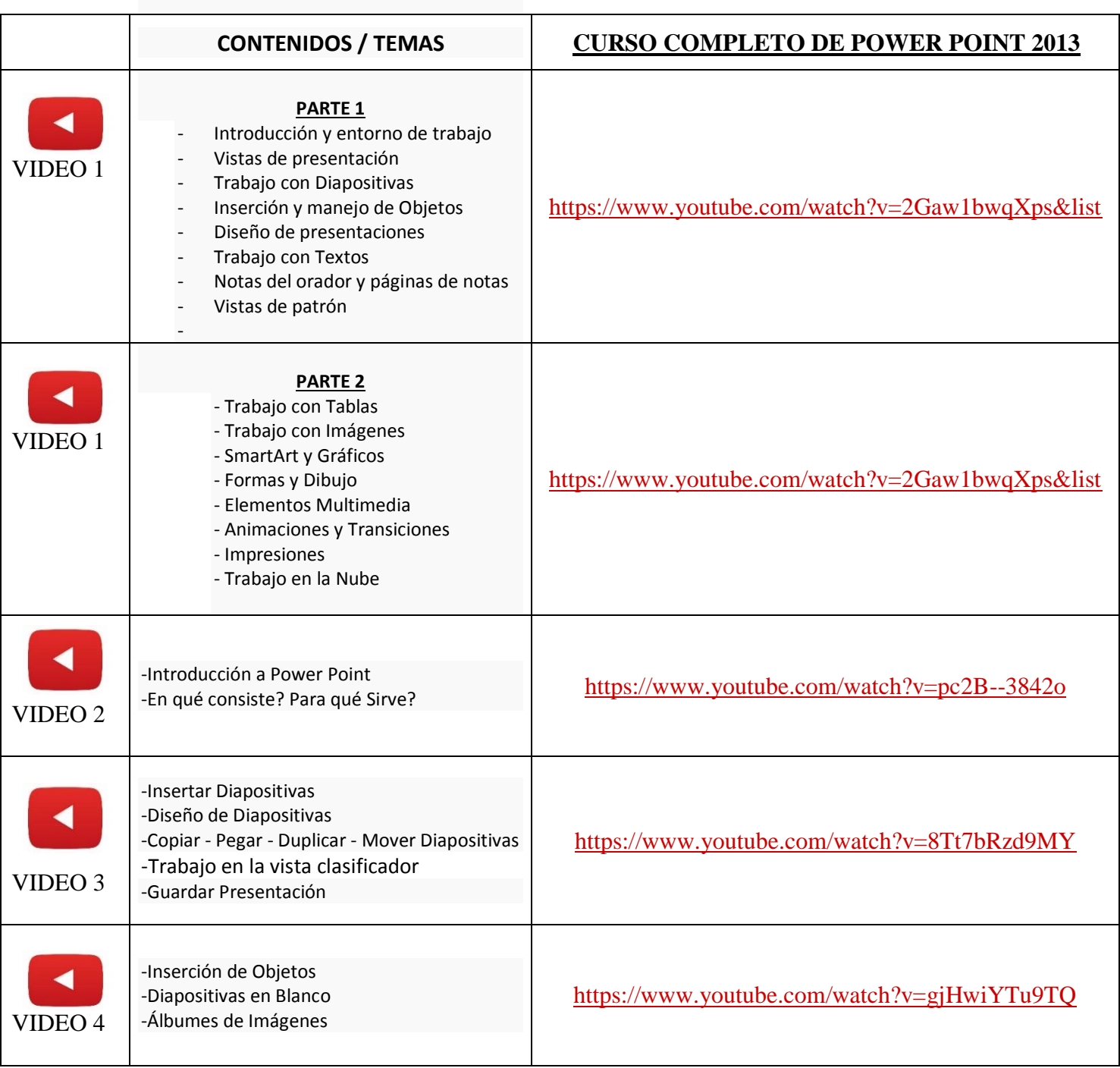

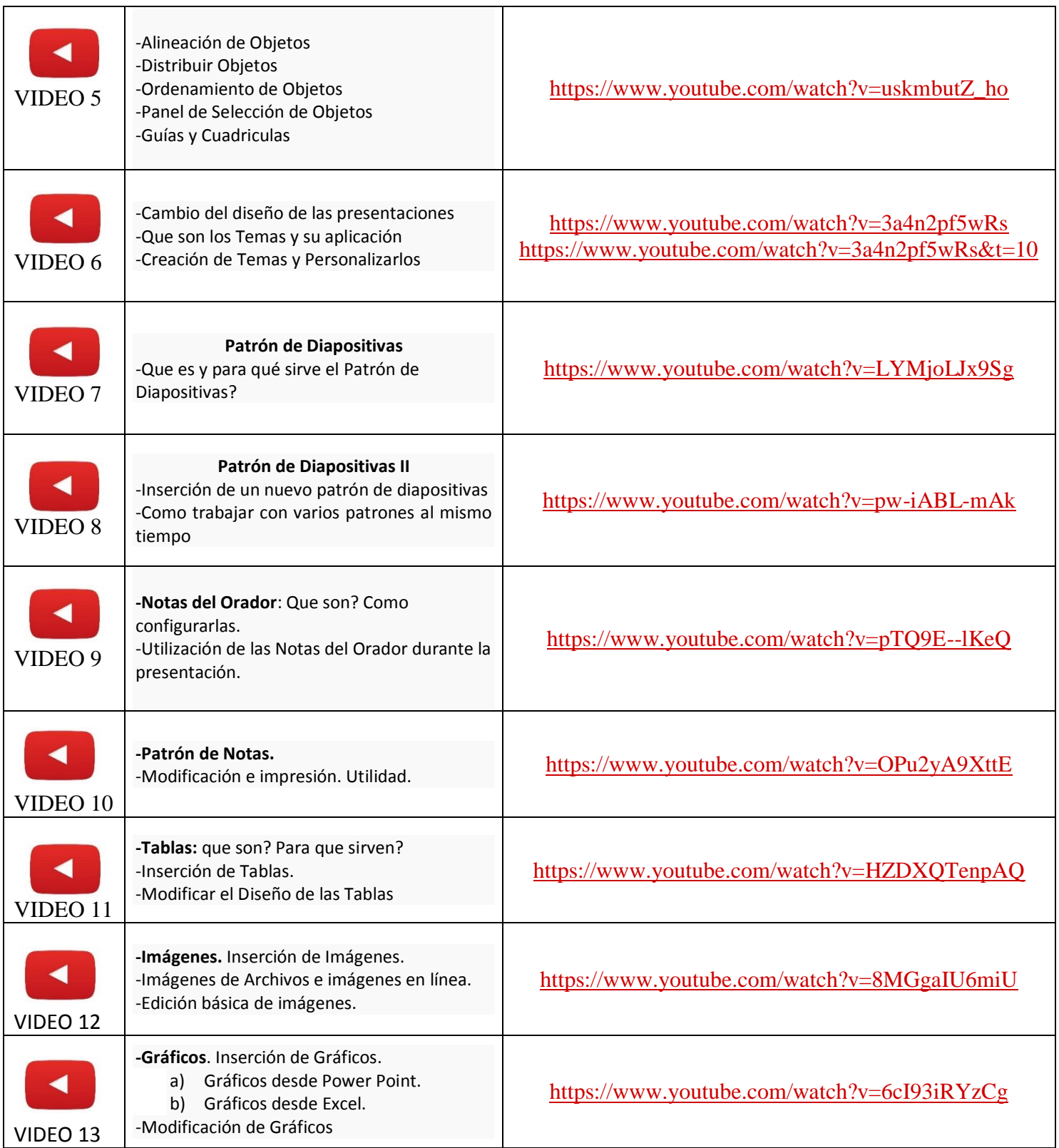

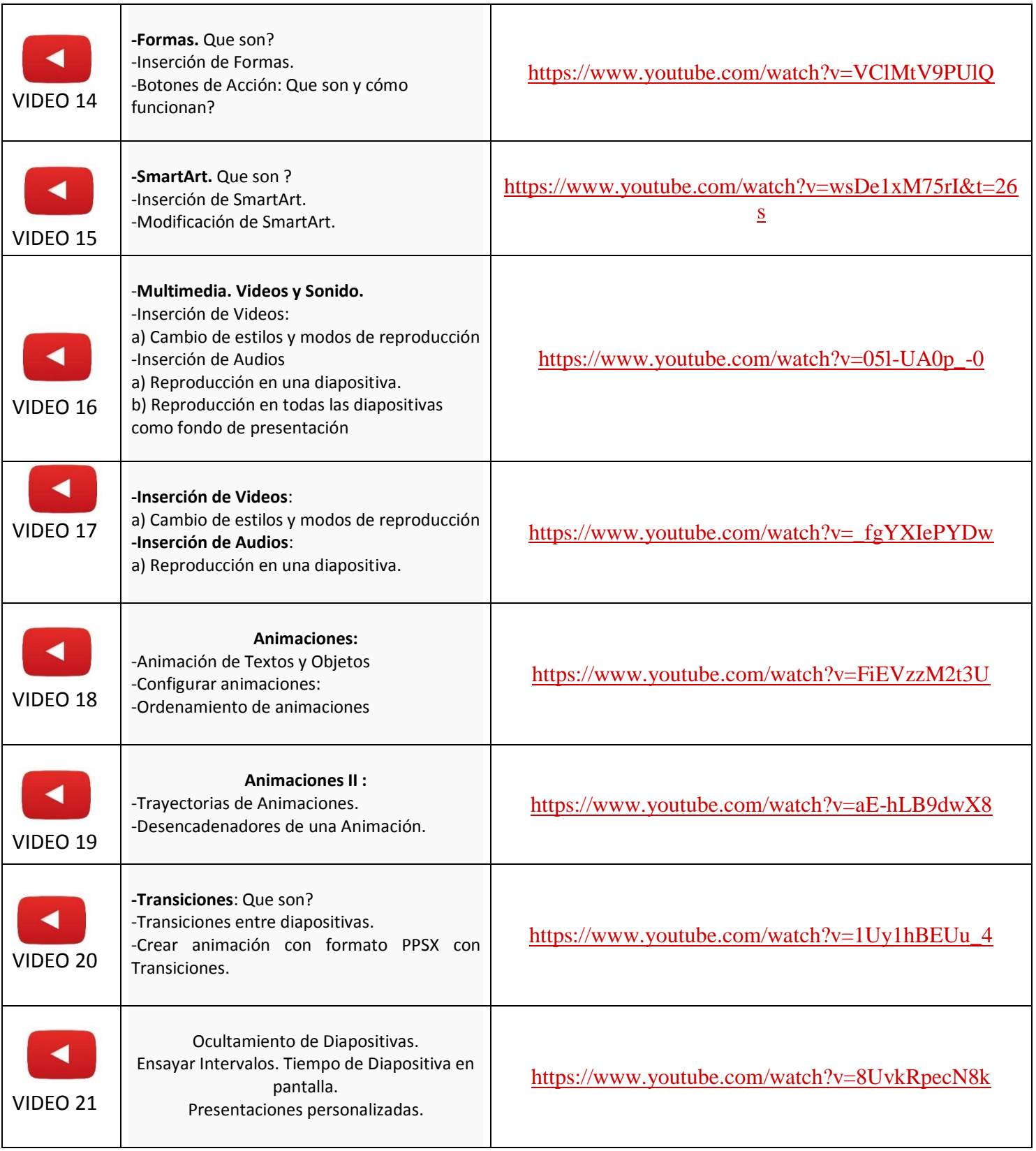

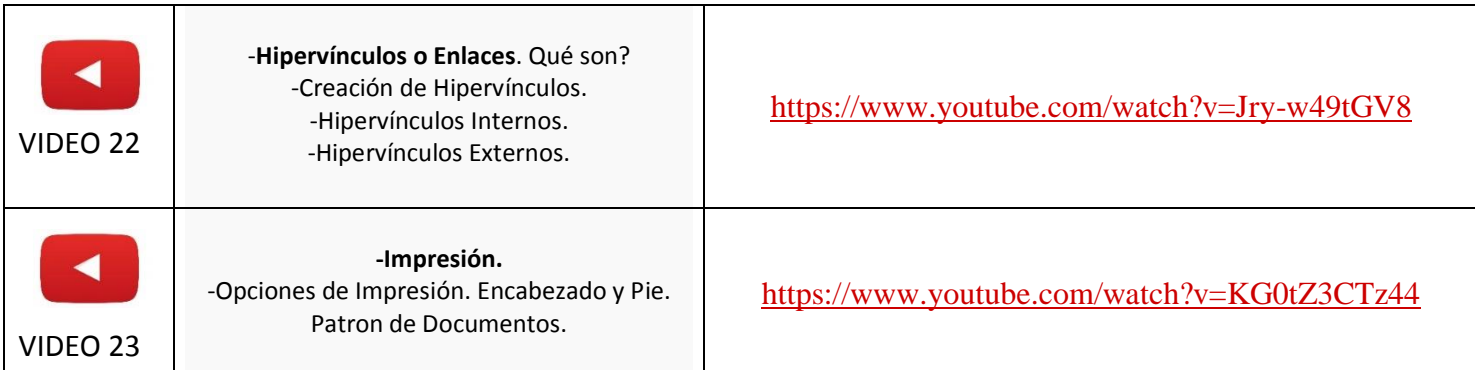

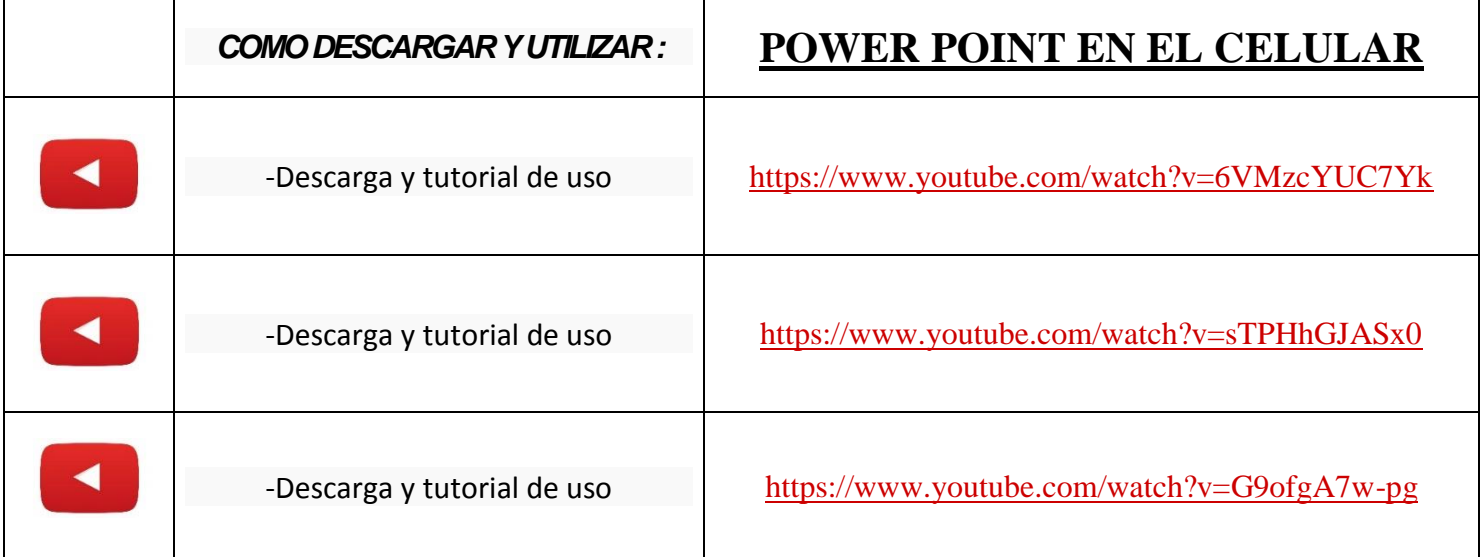

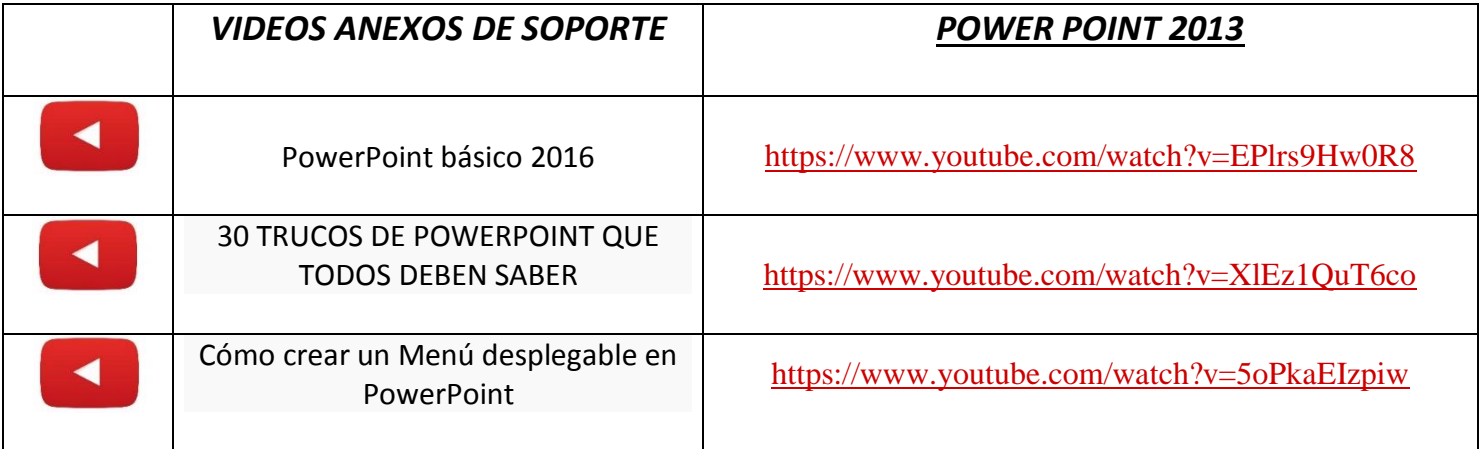

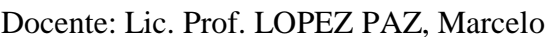